## **Zoom Suggestions**

We suggest a few things to help you have a smooth zoom experience:

- Download the app at: <https://zoom.us/download>
- Register for a free account at: <https://zoom.us/signup>
- Test your sound and video settings before going to your meetings: <https://zoom.us/test>
- Make sure you are using the most up-to-date version of Zoom. (**version 5.7.7**)
- **Be sure you are signed into the app before clicking the meeting links**
- [Mute your microphone](https://support.zoom.us/hc/en-us/articles/200941109-Attendee-Controls-in-a-Meeting)

To help keep background noise to a minimum, make sure you mute your microphone when you are not speaking.

- Stay on mute if you are not talking. Background noise can be very distracting. If you aren't sharing anything at the moment, go ahead and hit mute until you do.
- Be mindful of background noise When your microphone is not muted, avoid activities that could create additional noise, such as shuffling papers.
- Don't do other private things while in a meeting. It can be easy to forget that people can hear or see you.

We've included a few pictures and step-by-steps on the following pages.

### zoom SOLUTIONS  $\sim$ PLANS & PRICING CONTACT SALES **JOIN A MEETING HOST A MEETING** SIGN IN Sign In **Email Address** 펢 rachel@saj.nyc Password **Forgot?** ........ Changes the code to a new one Captcha Code ひ<br>今<br>と Speaks the code to you Check to Stay Sign In Signed In Stay signed in New to Zoom? Sign Up Free

# How To Sign In on the Website: www.zoom.us

How To Sign In on the app

Click to open the app icon

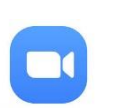

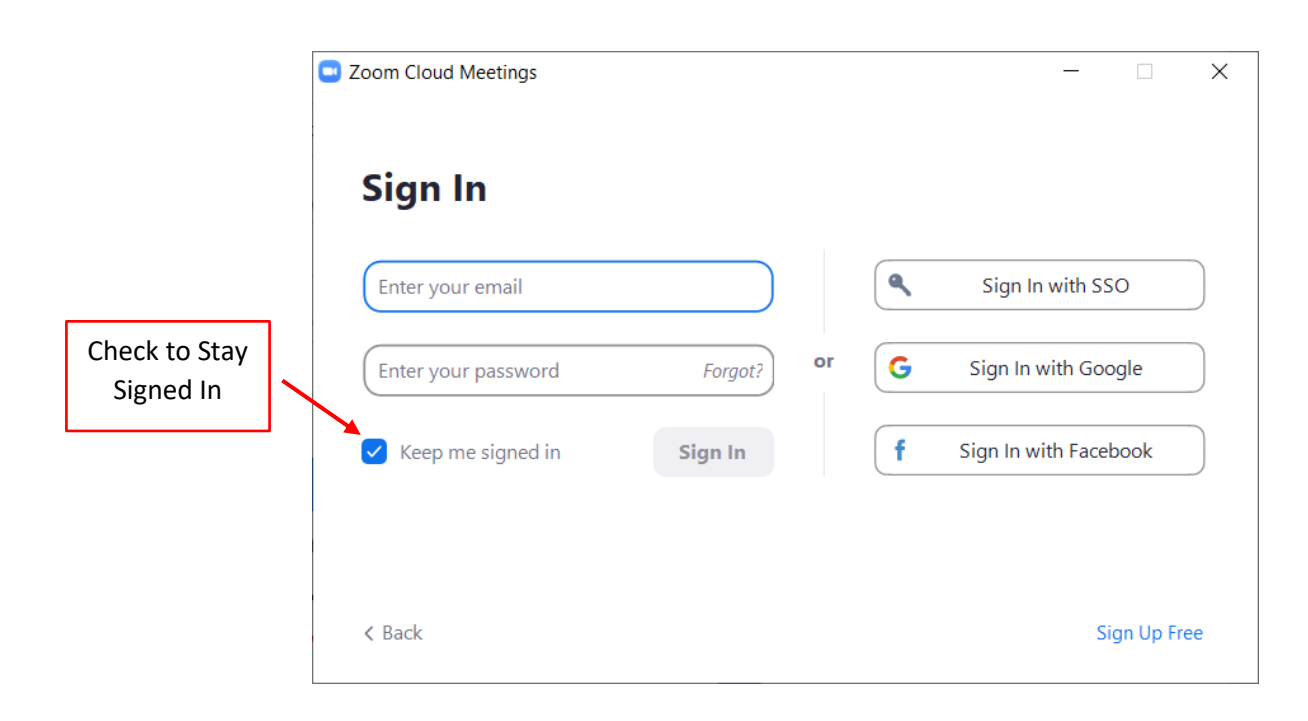

How To Update Zoom in the App :

Click to open the app icon

# There are two ways to Update:

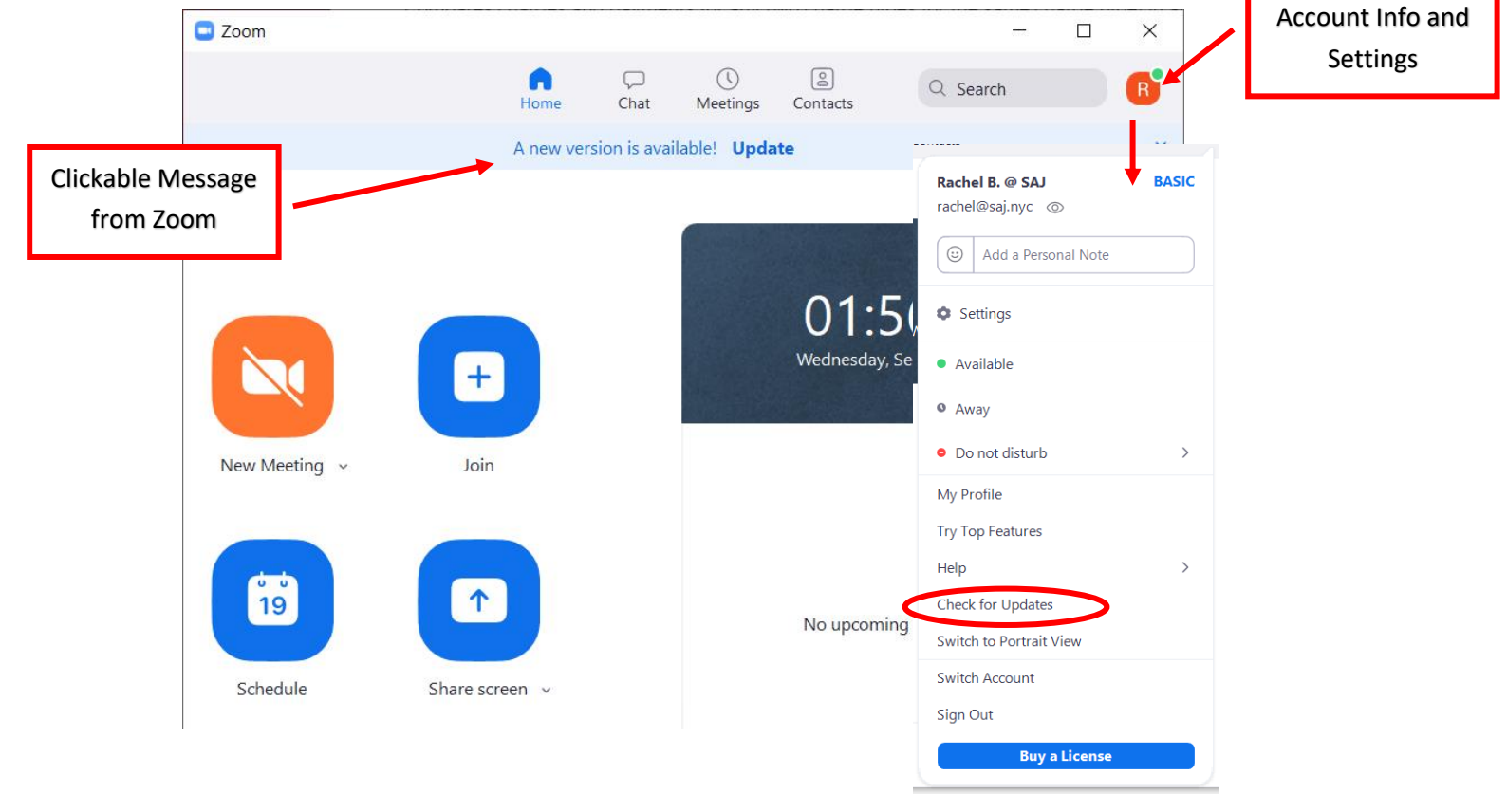

TechBoomers on YouTube has many video tutorials that are clear and easy to follow. Go to [their YouTube channel](https://www.youtube.com/c/Techboomers/videos) to see all of their videos.

[How to Sign Up for Zoom Video Conferencing](https://www.youtube.com/watch?v=ZWkdsgTlbeM)

[How to Use Zoom Video Conferencing -](https://www.youtube.com/watch?v=POyXj9NR7FY) Beginners Guide

AARP also has a video tutorial: [How to Use Zoom to Stay Connected](https://videos.aarp.org/detail/video/6160853316001/how-to-use-zoom-to-stay-connected)